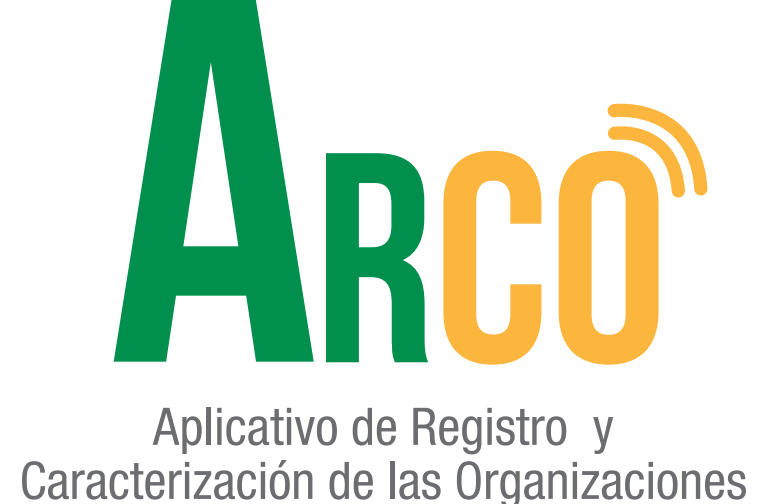

**Función de dignatarios: Vicepresidente Manual de usuario**

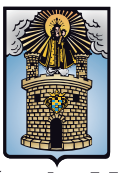

Alcaldía de Medellín

Secretaría de Participación Ciudadana

# **ARCO te acerca y te conecta a un clic.**

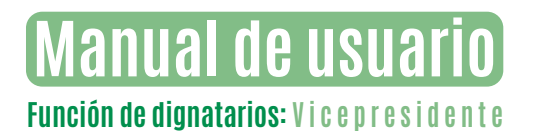

### **FUNCIÓN DE DIGNATARIOS: VICEPRESIDENTE**

Ingresar al aplicativo **ARCO**, usuario y contraseña. 1

*\*\*El* **Usuario** *externo debe estar registrado en la Secretaría de Participación Ciudadana como dignatario de un organismo comunal, de lo contrario no tendrá acceso al aplicativo. \*\**

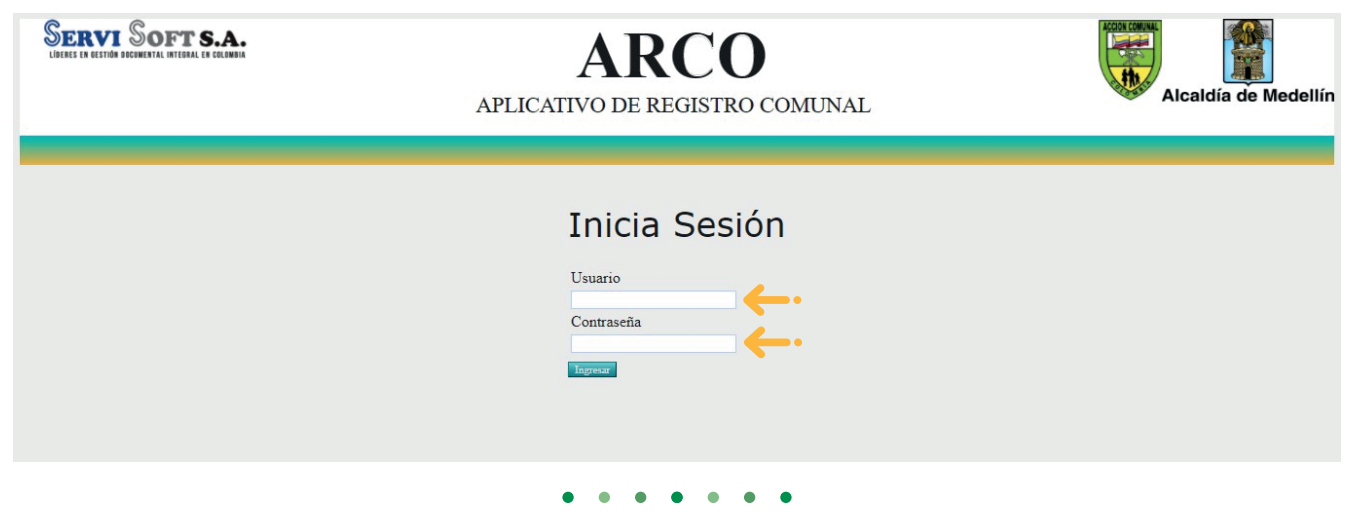

Ingresar a la pestaña, **"Funciones vicepresidente"** 2

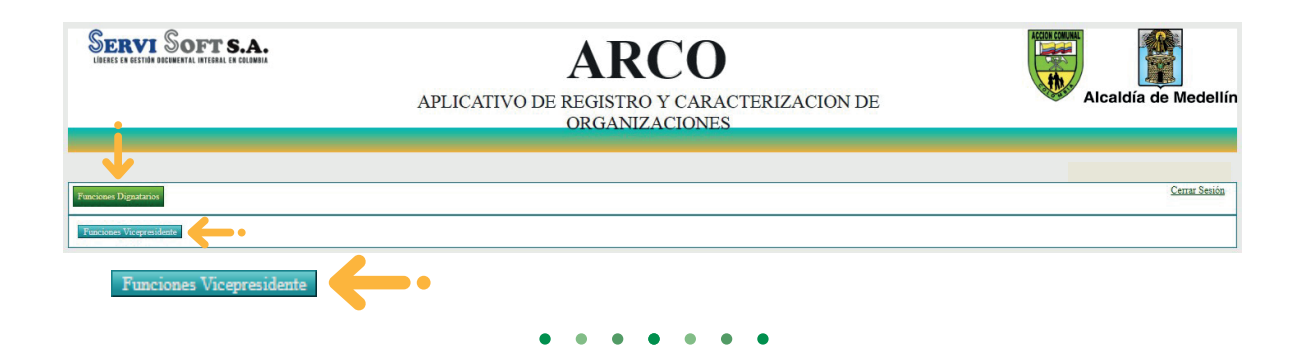

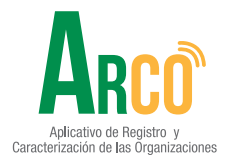

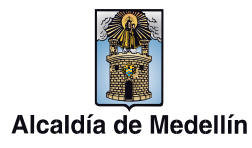

**Manual de usuario Función de dignatarios: Vicepresidente**

El aplicativo muestra un histórico de dignatarios en el cargo:

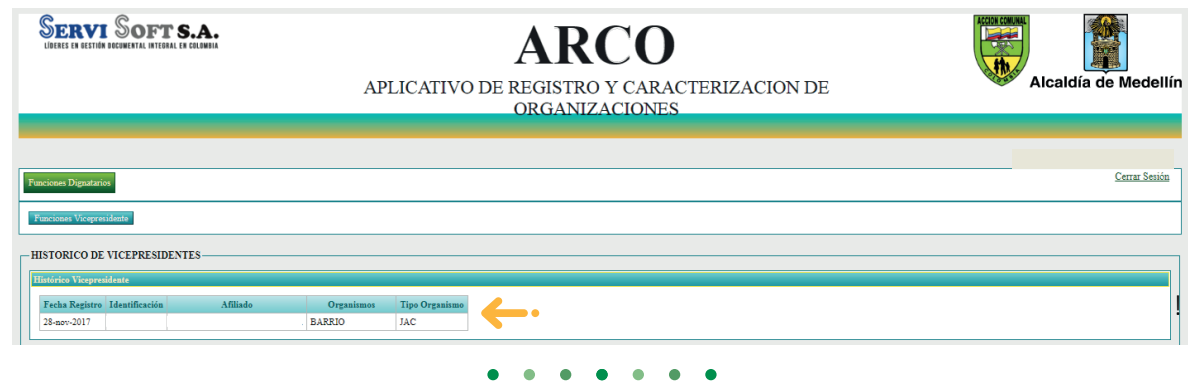

**Función 1:** Adjuntar documentos soporte 4

#### **Acta de empalme.**

Aplicativo de Registro y<br>erización de las Organizacion

Carac

Seleccionar el archivo en formato PDF y cargar el archivo del icono  $\phi$ Finalizar con el botón **"subir archivo".**

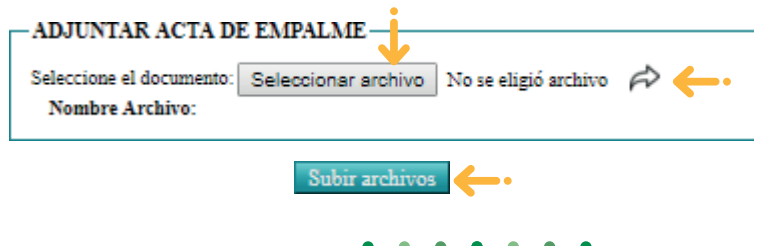

**Informe de ejecución planes de trabajo de las comisiones.**

Seleccionar el archivo en formato PDF y cargar el archivo del icono  $\curvearrowright$ Finalizar con el botón **"subir archivo".**

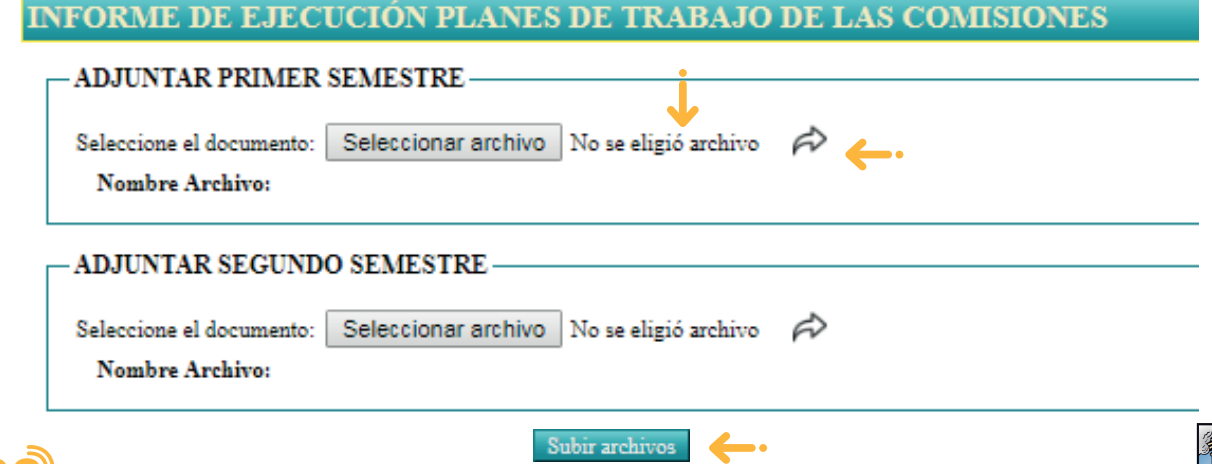

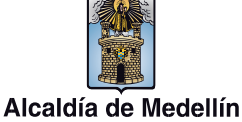

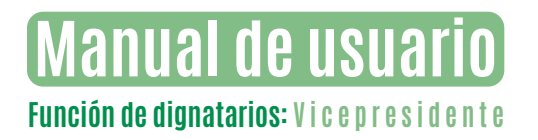

#### **Informe de gestión**

Seleccionar el archivo en formato PDF y cargar el archivo del icono  $\phi$ Finalizar con el botón **"subir archivo".**

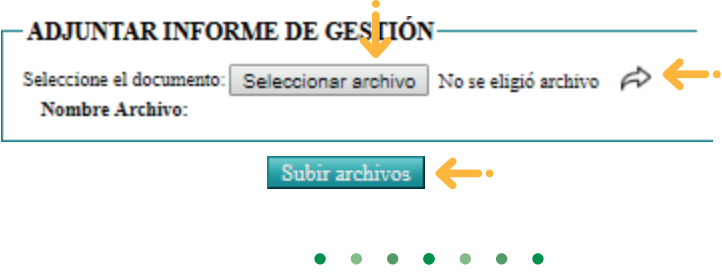

5 **Función 2:** Reporte vicepresidente, permite descargar un consolidado con los documentos cargados y faltantes.

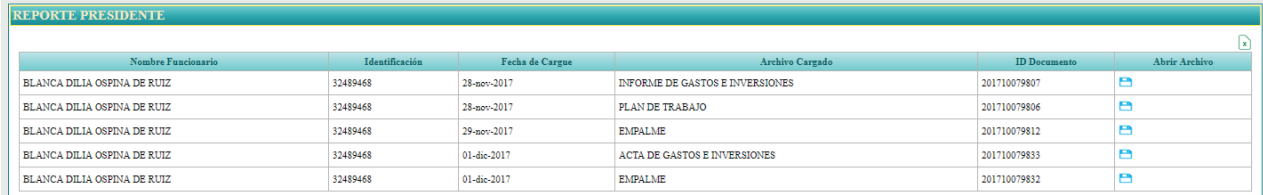

**•** Para visualizar los documentos cargados, se da clic en el ícono **"Abrir"** y para descargar reporte en el icono **"Exportar".**

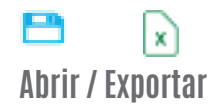

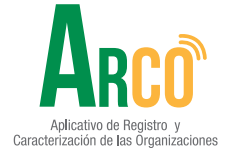

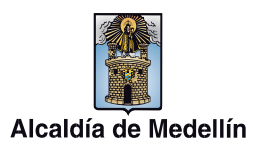

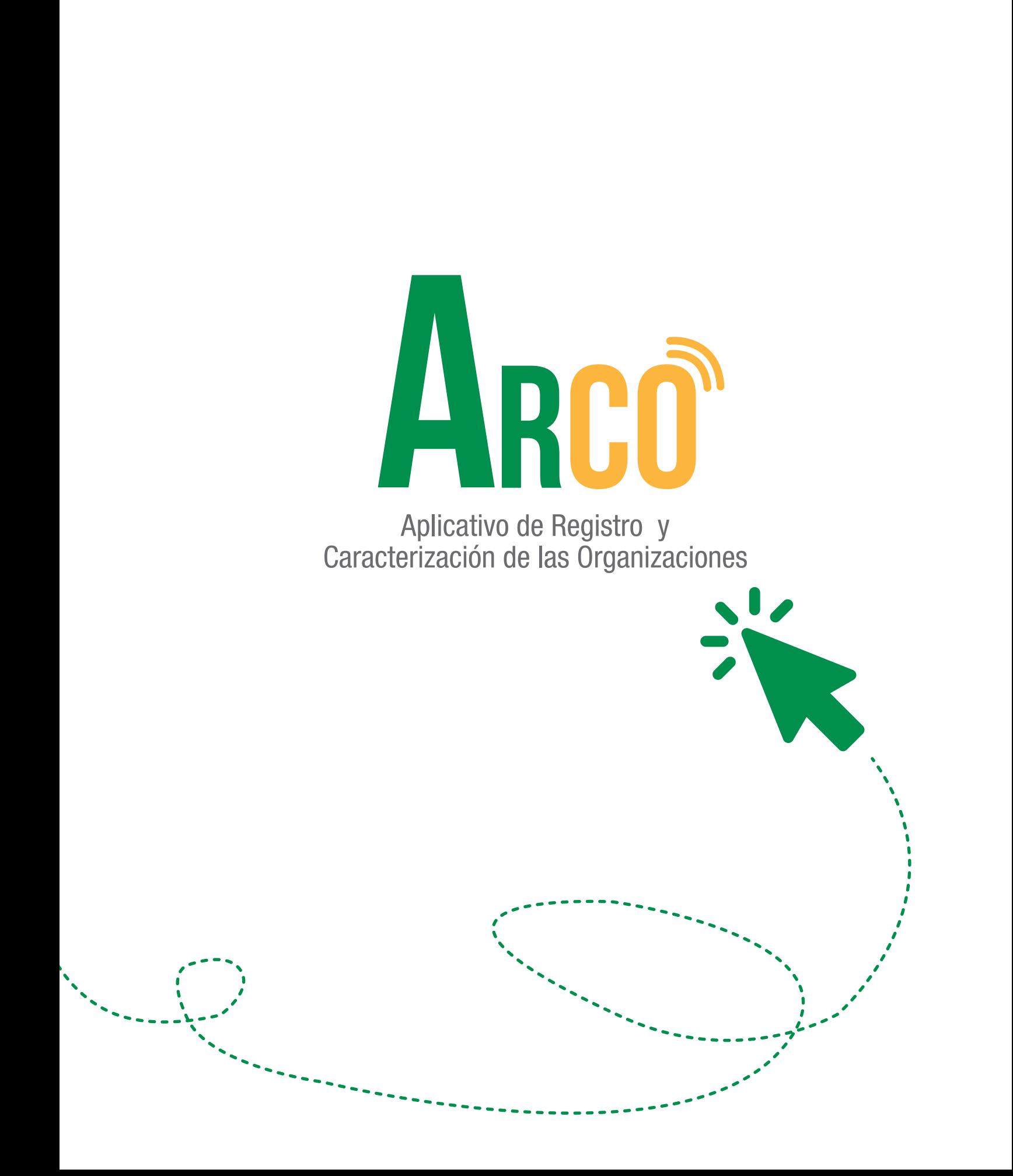

## Secretaría de Participación Ciudadana

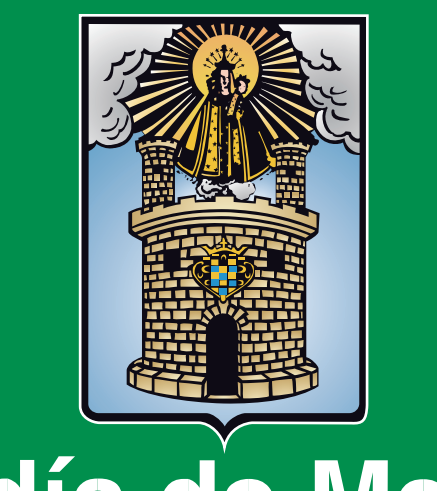

Alcaldía de Medellín